# EL SOLDADO Y LA ELFA

# **INSTALACION Y USO**

HÉCTOR AGUSTÍN LANA MIGUEL GARDE VALLÉS

#### **Breve descripción del proyecto:**

Nuestro proyecto consiste en un videojuego tipo RPG en 3D similar a otros ya existentes como el Fable. Para ello utilizaremos el motor Ogre3D y dividimos el trabajo en una serie de partes:

-Creación de una librería para gestionar el juego mediante eventos. La arquitectura del juego estará formada por 5 subsistemas independientes (física, renderizado,Inteligencia Artificial, Entrada y Sonido) que podrán intercomunicarse fácilmente con la lógica del juego y permitirán la portabilidad del mismo a cualquier plataforma (xbox, playstation, Ios,..) únicamente cambiando el subsistema que no sea compatible con dicha plataforma. Gracias a esta arquitectura podremos, por ejemplo, sustituir un sistema viejo de física por otro nuevo en el juego de forma sencilla. Con este sistema de eventos se trata de igual forma a todos los personajes, ya sean inteligentes, humanos en el propio ordenador o humanos conectados en red, lo que facilita enormente la adaptabilidad de la arquitectura a un juego online.

-Creación de una librería para facilitar la captura de eventos de los dispositivos de entradas.

-Creación de un sistema de Intelincia Artificial avanzado con autómatas, Steering Behaviours, pathfinding, goal driven agent behaviors ,fuzzy logic y scripting.

-Creación de un subsistema de sonido gestionado por eventos.

-Integración de un motor de físicas que permita simular colisiones y hacer reporte de las mismas mediante eventos.

#### **Integrantes**

Desarrollo: Héctor Agustín y Miguel Garde

Para la parte de animación hemos contado con la colaboración de Pablo Pinilla, alumno de 5º de Ingeniería Informática de la Upna

### **Componentes de software libre utilizadas**

Ogre3d( [http://www.ogre3d.org/\)](http://www.ogre3d.org/)- Como motor de renderizado.

SdlMixer[\(http://www.libsdl.org/projects/SDL\\_mixer/\)](http://www.libsdl.org/projects/SDL_mixer/) -Para el sonido.

Blender[\(http://www.blender.org/\)](http://www.blender.org/) –Para la animación de personajes.

Blender2ogre[\(http://code.google.com/p/blender2ogre/\)](http://code.google.com/p/blender2ogre/) Para exportar las animaciones al formato de ogre3d.

NetbeansIDE [\(http://netbeans.org/\)](http://netbeans.org/)-Para el desarrollo.

MediaWiki[\(http://www.mediawiki.org/wiki/MediaWiki/es\)](http://www.mediawiki.org/wiki/MediaWiki/es)-Para desarrollar la wiki del proyecto.

Gimp[\(http://www.gimp.org.es/\)](http://www.gimp.org.es/)-Para la edición de imágenes.

OpenOffice[\(http://www.openoffice.org/es/\)](http://www.openoffice.org/es/) –Para redactar la documentación.

FreeSoundtrackMusic[\(http://www.freesoundtrackmusic.com/\)-](http://www.freesoundtrackmusic.com/)-) Sonidos de contenido libre.

## **Descripción del árbol de directorios del proyecto**

Contiene un único directorio llamado GameTest2. En la raíz

está el makefile. Hemos estructurado el contenido por carpetas:

IA-Inteligencia Artificial

GARDEGAMES-Librería de eventos y Entradas-Salida

SOUND-Sonido

PHYSICS-fisica y Colisiones

XML-clases para scripting

## **Cómo obtener el proyecto: código fuente, ejecutables, dependencias.**

Codigo Fuente:

svn checkout https://forja.rediris.es/svn/cusl6-solyelf/GameTest2

Ejecutable:

http://forja.rediris.es/frs/?group\_id=1084

## **Requisitos del proyecto: dependencias del mismo con arquitecturas, software de terceros..**

- Pasos para realizar la instalación del proyecto en un sistema:

1. Instalar OgreSDK

1a.Instalar Ogre3d v1.7.2 para windows con mingw

[http://sourceforge.net/projects/ogre/files/ogre/1.7/OgreSDK\\_mingw\\_v1-7-2.exe/download](http://sourceforge.net/projects/ogre/files/ogre/1.7/OgreSDK_mingw_v1-7-2.exe/download)

1b. Instalar Ogre3d para linux Ubuntu

<https://launchpad.net/~ogre-team/+archive/ogre>

2.Instalar la libreria de sonido sdl\_mixer

[http://www.libsdl.org/projects/SDL\\_mixer/](http://www.libsdl.org/projects/SDL_mixer/)

3.-Descargar el codigo de la forja

svn checkout https://forja.rediris.es/svn/cusl6-solyelf/GameTest2

Nota: Se recomienda utilizar Netbeans para su compilacion

### **Documentación del proyecto.**

Se ha realizado una wiki para impulsar el desarrollo de videojuegos en los países hispanohablantes:

[http://ibergames.site40.net](http://ibergames.site40.net/)

También pueden encontrar los Documentos en:

# [http://forja.rediris.es/frs/?group\\_id=1084](http://forja.rediris.es/frs/?group_id=1084)

Se incluye el ejecutable, el código fuente, la memoria del proyecto, un manual de juego y este archivo.

#### **Manual de usuario**

En la demo controlas a una elfa y avanzas por territorios derrotando a lobos y dragones:

Movimiento:

w-Andar hacia delante

s-Andar hacia atrás

a-Andar hacia la izquierda

d-Andar hacia la derecha

Raton-Girar la camara

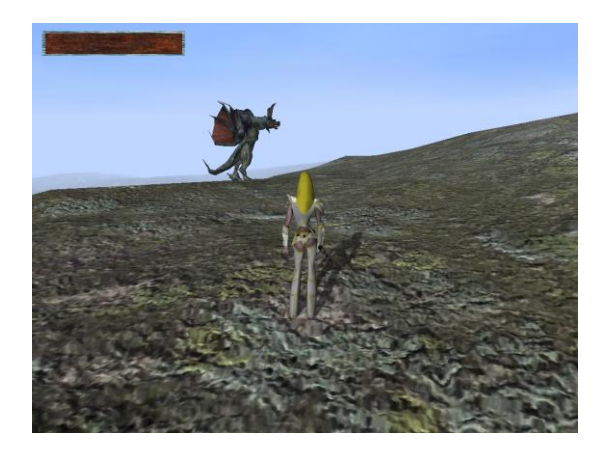

#### Ataques:

Boton izquierdo del raton-Lanzar llamarada. La llamarada sale en dirección a la cámara. Justo después de haber pulsado el botón izquierdo del ratón dirigir el rayo moviendo el mismo.

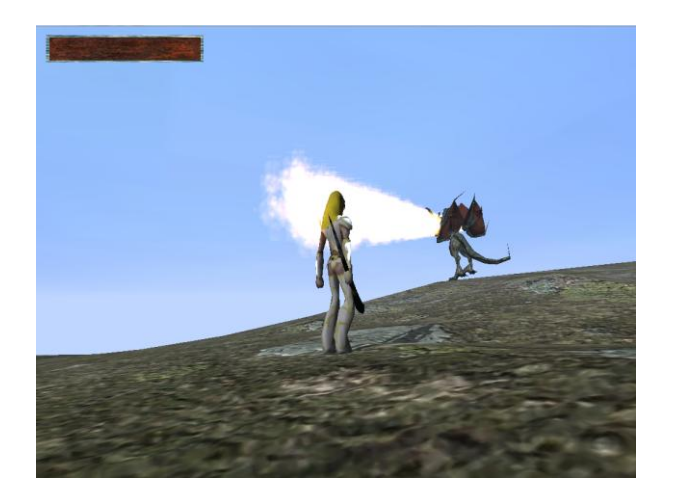

Boton derecho del raton-Ataque cuerpo a cuerpo.

# **Editor de escenario**

Gracias a nuestro sistema de scripting se puede editar el juego añadiendo criaturas y editando algunas de sus características. Para ello únicamente hay que modificar el fichero "level1.xml" de la carpeta raíz.

## **Sobre los autores:**

[http://ibergames.site40.net/index.php/Sobre\\_los\\_autores](http://ibergames.site40.net/index.php/Sobre_los_autores)